### Centre for Excellence in Teaching and Learning, The UWI Mona

## C E T

# Teaching Tips

A Forum for discussion and tips for advancing teaching and learning at Mona

**Volume 16** Number 3 November, 2023

#### Special points of interest:

- The Teaching Tips Newsletter is a publication of the Centre for Excellence in Teaching and Learning (CETL) at the UWI, Mona.
- The Newsletter is published once per month and provides tips for improving teaching and learning in higher education. It is available online (http://myspot.mona.uwi.edu/CETL/) as well as in the office of the CETL.
- If you have an area that you would like us to explore in this newsletter, do not hesitate to contact us at the CETL.

# Using Padlet in Your Classrooms

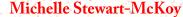

The University of the West Indies, Mona Centre for Excellence in Teaching and Learning

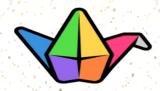

s we continue to be exposed to more and more 21<sup>st</sup> Century technologies which are deemed appropriate for the teaching and learning environment, the Centre for Excellence in Teaching and Learning (CETL) encourages responsible use of these tools.

Responsible use for us in the CETL suggests LEARNING

the relevant principles, processes and perceptions appropriate to our respective contexts and period, UNLEARNING these philosophies, and practices as new and more pertinent educational disruptions materialize, and RELEARNING critical content and approaches to ensure currency and relevance in the academic realm.

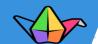

### Suggestions for Using Padlet in Teaching and Learning

oday we are revisiting this amazing 21<sup>st</sup> century technology tool called **Padlet**. There are new features in **Padlet** and we should at these carefully

(see links below) and determine how we might make the most of them in the teaching and learning environment. Please see an introduction to Padlet here: Introduction to Padlet

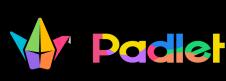

Padlet is a freemium [that is, it has a free component (3 Padlet boards) and a premium component]. You can erase and reuse your Padlets or you can archive them to use new ones. The paid version has different tiers you can consider]. It is a web-based platform (an online wall/board) which facilitates synchronous and asynchronous, formative and summative activities in a variety of teaching and learning contexts. It has an online and a mobile interface, it also houses a wide range of tools and features, facilitates multimedia engagements, boosts learner participation, and facilitates differentiation and inclusion. Padlet can be used with any subject area and with both graduate and undergraduate students in Higher Learning.

https://padlet.com

Here is a list of possible ways to use Padlet (The list is not exhaustive)

- ✓ Introductions/Icebreakers Create a Padlet board in which students introduce themselves. This can be done at the beginning of a new course, semester etc. Padlets are great also for icebreakers, so go ahead and think of ways you can engage your students!
- Brainstorming ideas Create Padlets and allow students to share their ideas, viewpoints etc. Encourage them to use the links, file upload, image, videos, audio features to enrich the experience.
- Creating Timelines You can use the timeline feature to create historical or chronological accounts.
- Quick polls Use the polling feature to get immediate feedback from students on learning content, pose a question or allow students choices for select topics or activities. You may use the polling feature for general check-ins as well.
- Live Question Bank During lectures, guest presentations etc, create a Padlet and have students posts their questions. At select points, you may field the questions and have a discussion or clarify or issues based on the queries.
- ◆ Digital/Online Portfolio You can use Padlet to encourage students to display their online portfolio of academic content or for a project/poster. You may also use Padlet to showcase your work (creations, research etc.).
- ► Exit Tickets Create a Padlet to determine what students have learned, what they have a challenge with or questions they still have.
- Group work You can use the Walls with Sections (Shelf) format to create grouped activities for your learners. This format can also be used for individual activities that require specific categories or sections.
- ◆ Book Clubs/Discussions Create a Padlet and engage others in book reviews or book discussions. This can be used with students or with faculty if you think about having a virtual book club.
- Annotated bibliography Students can post their annotated bibliography in a Padlet. You may require them to go beyond summarizing and synthesizing to include writing proper reference styles.

- ◆ Activation of prior knowledge Use a Padlet to determine how much (or how little) students already know about a topic. Use their responses to segue into your lesson/topic.
- **Enhance your social presence** − Use a Padlet for social activities − general check-ins, recognition, awards, greetings and well wishes etc.
- Learning contracts Use a Padlet to establish a learning contract. Outline the parameters of the contract and have students read and add their names/signatures.
- ◆Create Quests and challenges Set up a Padlet board as a webquest, treasure/scavenger hunt or challenge. Whatever your purpose, ensure that your prompts/clues are well-written so that students can complete the tasks well.
- Oral Presentations/Assessments Create a Padlet to allow students to practice their oral, presentation and/or listening skills. Add a writing component and you can also test their writing and reading skills. Ideal for courses with an oral component or for Oral Communication and Foreign Language courses.
- **Course Content Archive** − Create a Padlet which acts as a document hub for your class. You can expand the archive as more resources become available. Resources can be images, audio, video, links etc.

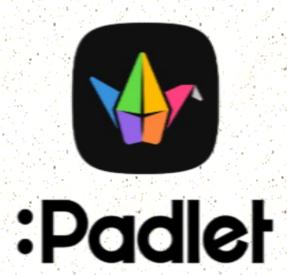

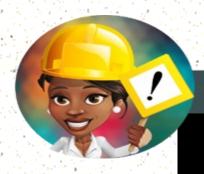

## Power Tip

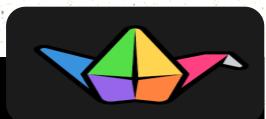

As with all tools ensure that you

- **♦** Familiarize yourself with the tools prior to use.
- ♦ Set clear guidelines for your students on how to use the tool.
- ♦ Remind students of basic netiquette principles and possible consequences.
- **♦** Depending on the purpose of your activities, strategically select your layout and determine if your comments will be on or off.
- ♦ Go beyond mere posting of content to exploring and using more and more of the interactive features that Padlet has to offer!
- ♦ Remember to test your Padlet link before sharing it with your students.
- ♦ Where applicable, embed your Padlet into your learning management system so that students remain focussed.

### You may also need to consider

- ◆ A permission/consent form (data protection and privacy concerns).
- ♦ Constructive alignment of your padlet activities your content and learning outcomes.
- ♦ Depending on your purpose, it may be a good idea to encourage your students to create Padlet accounts
- ♦ Check out CETL's Lunch and Learn on Padlet below. We encourage you to subscribe so that you can be up to date with new videos. Introduction to Padlet

### Sources

Advanced features of Padlet. CETL Lunch and Learn. <a href="https://www.youtube.com/watch?v=S1HYs05Ku9I&t=2793s">https://www.youtube.com/watch?v=S1HYs05Ku9I&t=2793s</a>

CETL Workshop on Padlet, August 2023:

https://mona-uwi-edu.zoom.us/rec/

share/7D9oA7W\_0NHgN47UvW76dfP4\_jJGE7i6re3Ia83rdqLT7iH55m Wgyi8ZTR2zX9\_R.JLSLxk7VPOhKQ0Ji?startTime=1692888622000

Passcode: vWP3A4#6

Introduction to Padlet. CETL Lunch and Learn. <a href="https://www.youtube.com/watch?v=Bz7mebmD2pA">https://www.youtube.com/watch?v=Bz7mebmD2pA</a>

Miller, M. Ditch that textbook. https://ditchthattextbook.com

Padlet. https://padlet.com

### **Check out our publications at:**

### mona.uwi.edu/cetl/publications

which features our monthly *Teaching Tips*, *The Mona Teacher*, the Assessment Handbook and other resources.

**Phone**: 876-970-0376

Email: cetl@uwimona.edu.jm

Facebook: www.facebook.com/cetlmona

Twitter: cetluwimona

Instagram: cetl.mona

YouTube: <a href="https://www.youtube.com/@cetlmona">https://www.youtube.com/@cetlmona</a>

**CETL virtual exhibition:** https://libguides.uwi.edu/c.php?

g=1321783